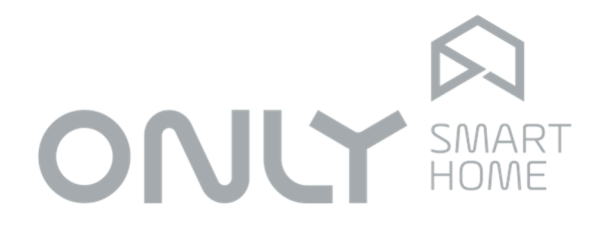

# Programming Instructions

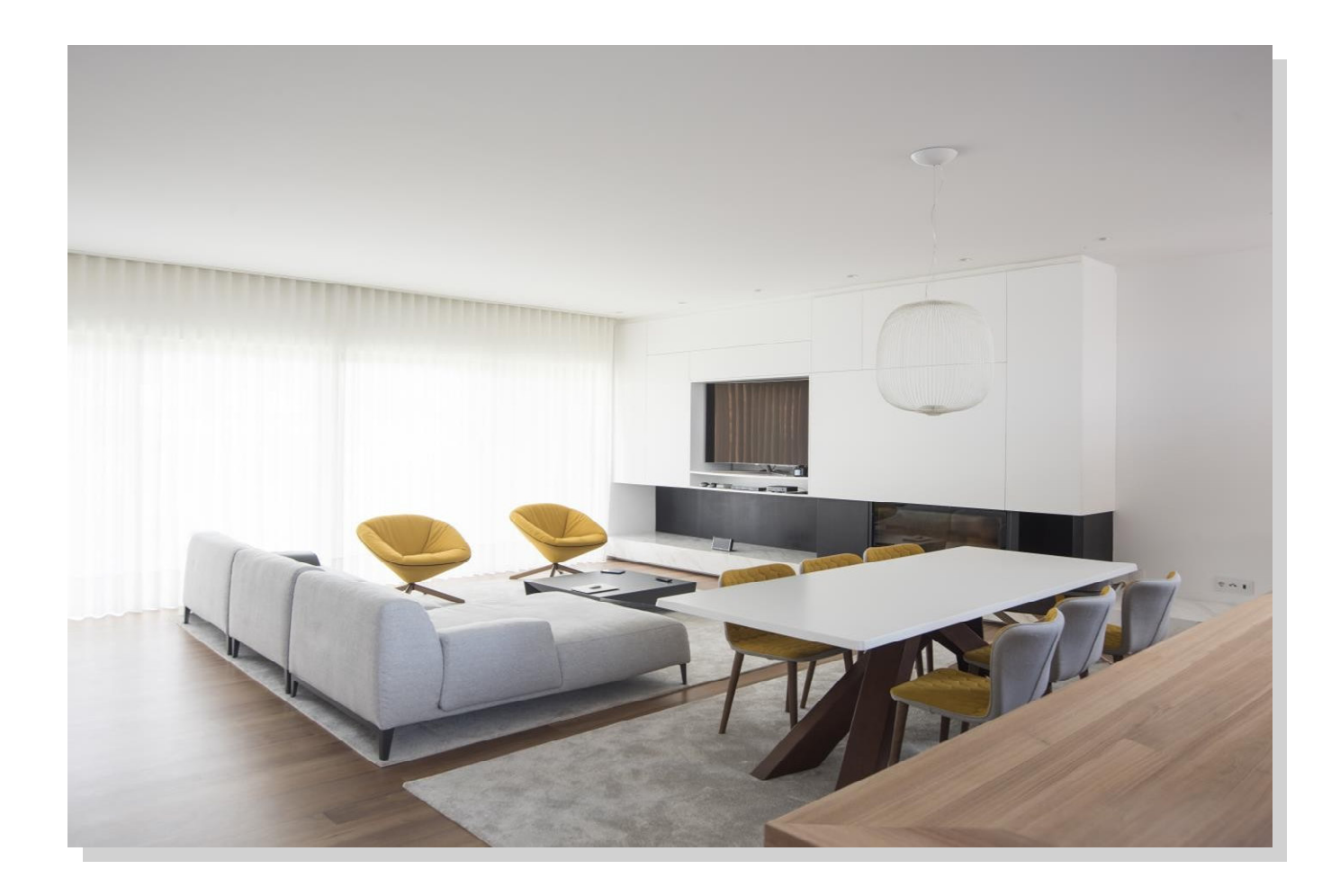

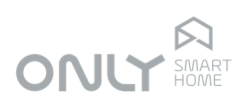

## **ONLY Automation – Quick Instructions Guide**

#### **Button function configuration**

- 1.) Press and hold PROG for 2 seconds.
- 2.) Press the button you want to change the function:
	- the PROG LED blinks and you hear beep sounds according to the selection.
	- $1 = Toqale$
	- $2 = \text{On}/\text{Up}$
	- 3 = Off/Down
	- 4 = Timer ON
	- 5 = Delay ON
	- 6 = Scenario
- 3.) Press PROG briefly as many times as necessary to select the desired function.
- 4.) Confirm by pressing button in 2.)

#### **Assigning outputs to a button**

- 1.) Press PROG briefly and select the desired output(s).
- 2.) Press the desired button.

#### **Deleting a button from an assigned output**

- 1.) Press PROG briefly and select the desired output(s).
- 2.) Press and hold PROG for 2 seconds, until the PROG LED starts blinking and you hear a beep.
- 3.) Press the button you want to delete: you will hear a long beep and the button will be removed.

### **Deleting all buttons assigned to an output**

- 1.) Press PROG briefly and select the desired outputs(s).
- 2.) Press and hold PROG for 5 seconds until all LED's light up or until you hear a long beep.

#### **Removing a button from all outputs**

- 1.) Press PROG for 2 seconds.
- 2.) Press the desired button.
- 3.) Press and hold PROG for 5 seconds.

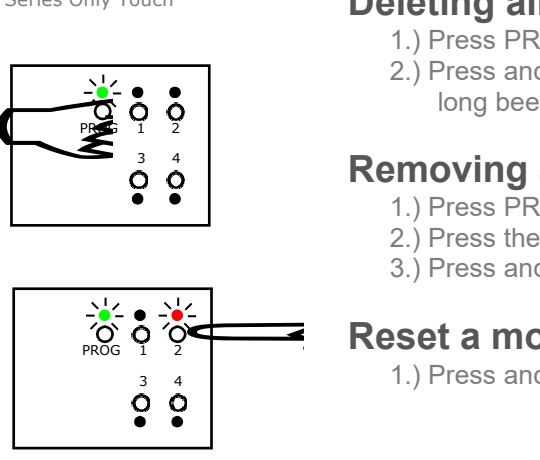

PROG 1 2 3 4

Schedule outputs – DIN rail

#### **Reset a module to factory default**

1.) Press and hold PROG for more than 10 seconds.

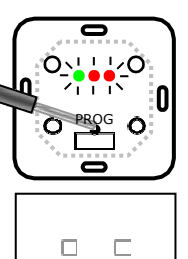

PROG

n٠

 $\overline{\Omega}$ 

PROG O

 $\bullet \bullet \subset \circ$ 

0  $\Omega$ 

סיהייס

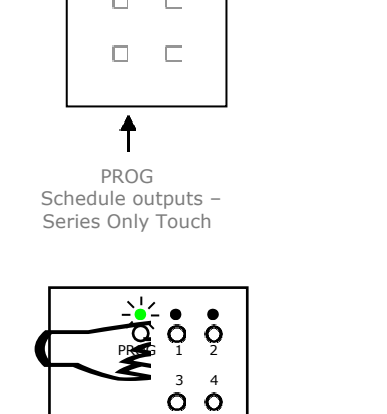

PROG Schedule outputs – Series Only Touch